# **BAB 4 HASIL DAN PEMBAHASAN**

#### **4.1 Hasil Penelitian**

Metode *Forward Chaining* akan diterapkan dalam pembuatan Sistem Informasi berbasis *website*. Berikut ini adalah tampilan hasil *website* yang telah selesai di kembangkan:

## **4.2.1 Hasil dari perancangan** *Website* **(***Administrator***) 4.2.1.2 Halaman** *Dashboard*

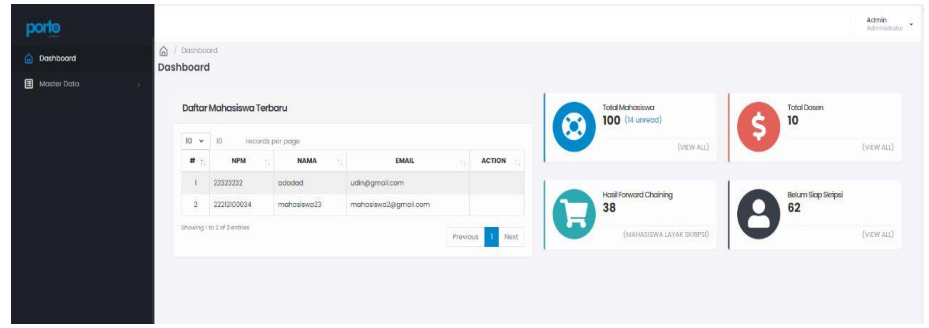

Gambar 4.1 Halaman *Dashboard* Admin

Di halaman *dashboard* , admin dapat melihat daftar mahasiswa terbaru, jumlah total mahasiswa, total dosen, jumlah mahasiswa siap dalam penyusunan skripsi dan jumlah mahasiswa belum siap skripsi.

|                                              | <b>DARMAJAYA</b>                                                                        |                     |                                                 |                                               |          |      |  |
|----------------------------------------------|-----------------------------------------------------------------------------------------|---------------------|-------------------------------------------------|-----------------------------------------------|----------|------|--|
| ⋒                                            | / Master / Kriteria Penyusunan Skripsi<br>⋒<br>Dashboard<br>Kriteria Penyusunan Skripsi |                     |                                                 |                                               |          |      |  |
| 圓                                            | <b>Master Data</b><br>$\checkmark$                                                      |                     |                                                 |                                               |          |      |  |
|                                              | Kriteria Penyusunan Skripsi<br>Data Mata Kuliah                                         |                     |                                                 |                                               |          |      |  |
| <b>Data Kelas</b><br>10<br><b>Data Dosen</b> |                                                                                         |                     | 10<br>records per page<br>$\check{ }$<br>Search |                                               |          |      |  |
| Data Mahasiswa<br>#1                         |                                                                                         | <b>PREMIS</b><br>1U | <b>KRITERIA KELULUSAN</b>                       |                                               |          |      |  |
|                                              | Kriteria Penyusunan Skripsi [K]                                                         | 1                   | K1                                              | Jumlah SKS lebih dari 124                     |          |      |  |
|                                              |                                                                                         | $\overline{2}$      | K2                                              | Lulus KP atau PKPM                            |          |      |  |
|                                              |                                                                                         | 3                   | K3                                              | Lunas Administrasi                            |          |      |  |
|                                              |                                                                                         | $\overline{4}$      | K4                                              | Status Mahasiswa Aktif                        |          |      |  |
|                                              |                                                                                         | 5                   | K <sub>5</sub>                                  | Lulus Metodologi Penelitian                   |          |      |  |
|                                              |                                                                                         | 6                   | K6                                              | Matakuliah Wajib lulus dengan nilai minimal C |          |      |  |
|                                              | Showing I to 6 of 6 entries                                                             |                     |                                                 |                                               | Previous | Next |  |

**4.2.1.3 Halaman** *Master* **Data Kriteria Penyusunan Skripsi**

Gambar 4.2 Halaman kriteria penyusunan skripsi

di halaman kriteria penyusunan skripsi, admin dapat melihat kriteria penyusunan skripsi mahasiswa, mengedit, serta menghapus kriteria. Kriteria penyusunan skripsi ini nantinya akan di gunakan pada penyusunan *rule* pada tahap pengimplementasian *Forward Chaining.*

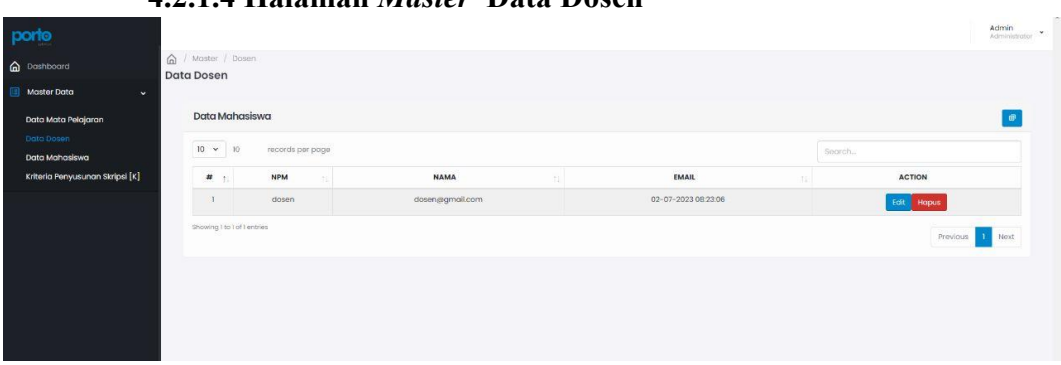

**4.2.1.4 Halaman** *Master* **Data Dosen**

Gambar 4.3 Halaman *master* data dosen

di halaman *Master* data dosen, admin dapat menambah, mengedit dan menghapus data dosen. *Field* yang tertera adalah NIDN, Nama dosen, dan email dosen.

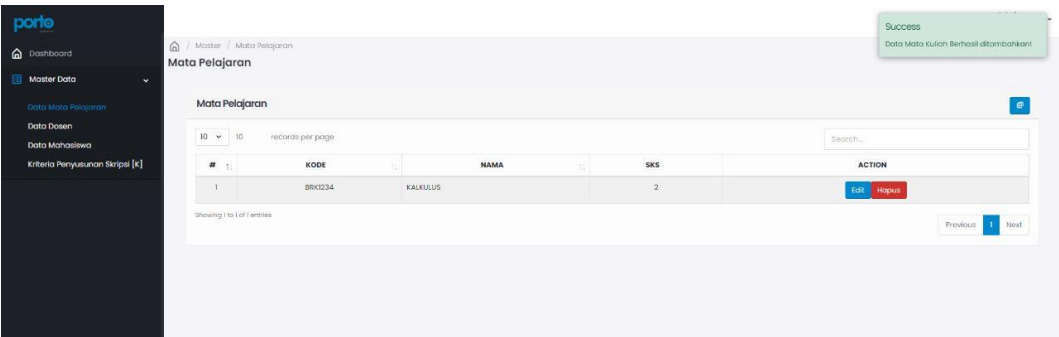

**4.2.1.5 Halaman** *Master* **Data Mata kuliah**

Gambar 4.4 Halaman *master* data matakuliah

di halaman *Master* data mata kuliah, admin dapat melihat, menambah, mengubah dan menghapus data mata kuliah yang ada. *Field* yang ada di halaman *Master* data mata pelajaran ini adalah kode matakuliah, nama mata kuliah, dan jumlah bobot SKS.

| porto                           |                                          |                  |                                 |                      |          | Admini<br>Administrator |  |
|---------------------------------|------------------------------------------|------------------|---------------------------------|----------------------|----------|-------------------------|--|
| a Dashboard                     | @ / Master / Mahasiswa<br>Data Mahasiswa |                  |                                 |                      |          |                         |  |
| Master Data<br>$\sim$           |                                          |                  |                                 |                      |          |                         |  |
| Data Mata Pelajaran             | Data Mahasiswa                           |                  |                                 |                      |          | $\bullet$               |  |
| Data Dosen<br>Data Mahasiswa    | $10 - 10$<br>records per page            |                  |                                 |                      |          | Soorch.                 |  |
| Kriteria Penyusunan Skripsi [K] | $\mathbf{H}$                             | <b>NPM</b><br>88 | $\alpha_{\rm s}$<br><b>NAMA</b> | EMAIL                | $\Omega$ | <b>ACTION</b>           |  |
|                                 |                                          | 22212100034      | mahasiswa23                     | mahasiswa2@gmail.com |          | Fdit: Hapus             |  |
|                                 | $\overline{2}$                           | 22323232         | pobably                         | udingsgmail.com      |          | Edit Hopus              |  |
|                                 | Showing I to 2 of 2 entries              |                  |                                 |                      |          | Previous 1 Next         |  |
|                                 |                                          |                  |                                 |                      |          |                         |  |
|                                 |                                          |                  |                                 |                      |          |                         |  |
|                                 |                                          |                  |                                 |                      |          |                         |  |
|                                 |                                          |                  |                                 |                      |          |                         |  |

**4.2.1.6 Halaman** *Master* **Data Mahasiswa**

Gambar 4.5 Halaman *master* data mahasiswa

di halaman *Master* data mahasiswa, admin dapat melihat, menambah, mengedit dan menghapus data mahasiswa jika di perlukan. *Field* yang ada di halaman *Master* data mahasiswa adalah NPM, nama mahasiswa, dan *email* mahasiswa.

## **4.2.1.7 Halaman Tambah Data Dosen**

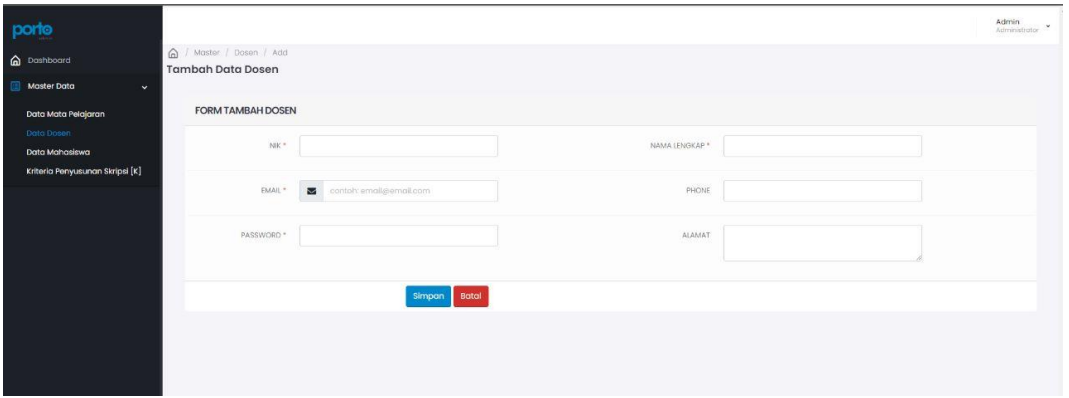

Gambar 4.6 Halaman tambah data dosen

Halaman ini adalah tempat dimana admin dapat menginputkan data dosen baru yang ada. *Field* yang dapat di inputkan antara lain NIK, Email, Password, Nama Lengkap, Nomor Telepon, dan Alamat

## **4.2.1.8 Halaman Tambah Data Mahasiswa**

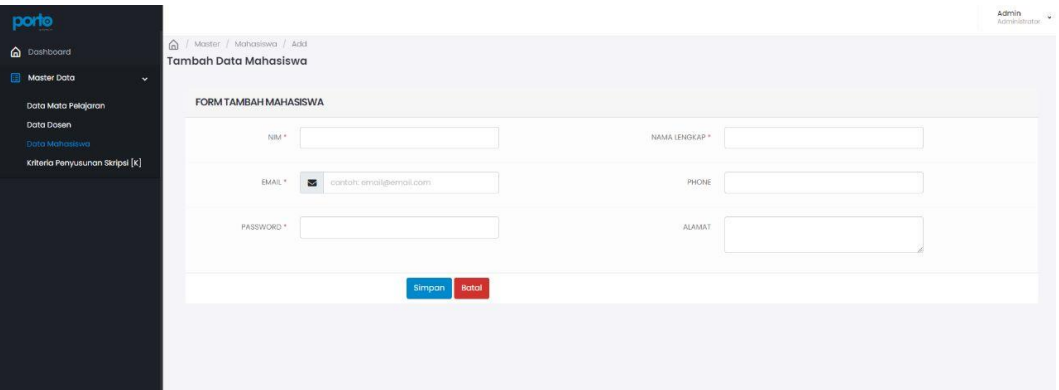

Gambar 4.7 Halaman tambah data mahasiswa

Halaman ini tempat dimana admin dapat menginputkan data mahasiswa baru yang ada. *Field* yang dapat di inputkan antara lain NPM, Email, Nama Lengkap, Phone, dan alamat.

#### **4.2.1.9 Halaman Detail Mahasiswa**

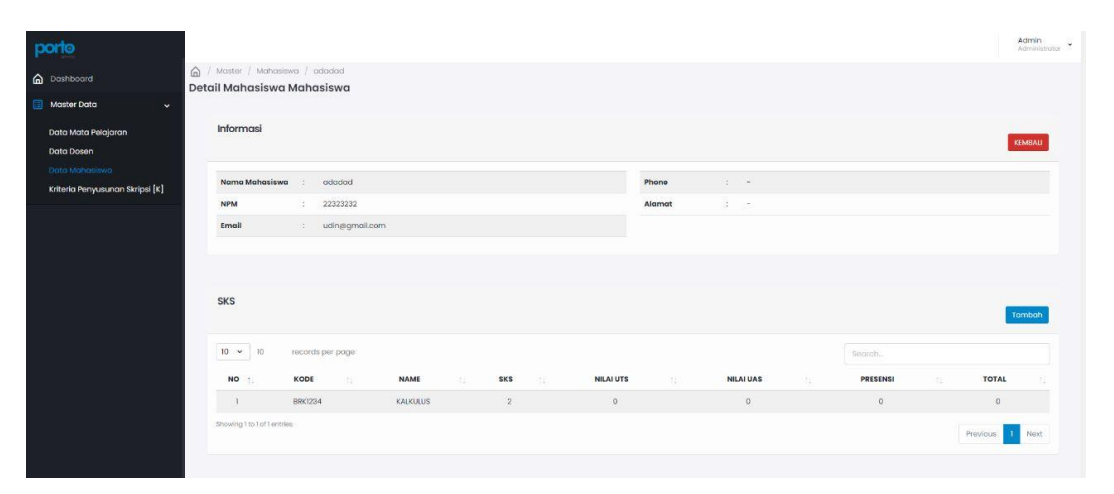

Gambar 4.8 Halaman detail mahasiswa

Halaman ini adalah tempat dimana admin menginputkan data detail mahasiswa terkait SKS matakuliah yang di ambil mahasiswa tersebut. Selain itu di halaman ini juga admin dapat melihat detail informasi mahasiswa terkait nama mahasiswa, NPM mahasiswa, *email* mahasiswa, alamat mahasiswa, nomor telepon mahasiswa, mata kuliah yang di ambil mahasiswa, akumulasi SKS per matakuliah, nilai (UTS,UAS,Presensi) yang telah di inputkan oleh dosen permasing-masing matakuliah.

|                                 | -------                                     |                                      |                |                          |
|---------------------------------|---------------------------------------------|--------------------------------------|----------------|--------------------------|
| porto                           |                                             | Tomtoch Dota                         | $\times$       | Admin<br>Attininistrator |
| <b>Conditional</b>              | A Master / Mata Pelajaran<br>Mata Pelajaran |                                      |                |                          |
| Master Data<br>$\sim$           |                                             | KODE MATA KULIAH                     |                |                          |
| Data Mata Pelajarah             | Mata Pelajaran                              | Kode Mata Kuliah<br>NAMA MATA KULIAH |                | $\theta$                 |
| Data Dosen                      | $10 \times 10$<br>records per page          | Nama Mata Kuliah                     |                |                          |
| Data Mahasiswa                  |                                             | JUMLAH SKS                           |                | Segrerul                 |
| Kriteria Penyusunan Skripsi [K] | $47 - 21$<br>KODE                           | $\overline{2}$                       | <b>MA</b>      | <b>ACTION</b>            |
|                                 | <b>BRK1234</b>                              |                                      |                | tait Hapus               |
|                                 | Showing 1 to Lot Lentries                   |                                      | Simpan<br>Bata | Provious <b>D</b> Noxt   |
|                                 |                                             |                                      |                |                          |
|                                 |                                             |                                      |                |                          |
|                                 |                                             |                                      |                |                          |

**4.2.1.10 Halaman Tambah Data Mata Kuliah**

Gambar 4.9 Halaman tambah data matakuliah

Halaman ini adalah tempat dimana admin menginputkan data mata kuliah yang ada. *Field* yang dapat di inputkan antara lain Kode Mata Kuliah, Nama Mata Kuliah, dan Jumlah bobot SKS.

## **4.2.1 Hasil dari perancangan** *Website* **(Dosen) 4.2.1.1 Halaman** *Input* **Nilai**

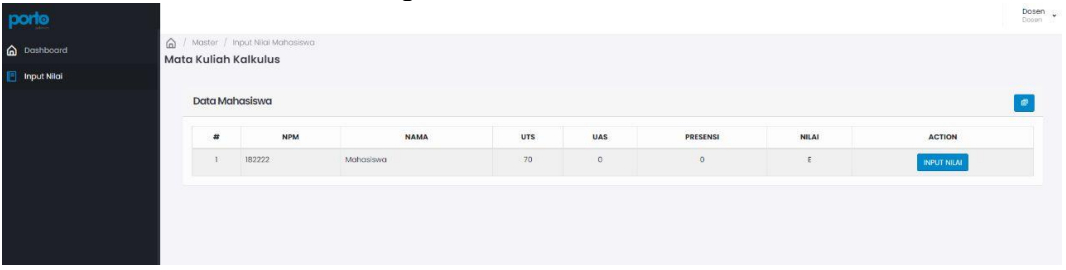

Gambar 4.10 Halaman *input* nilai mahasiswa

Halaman ini adalah tempat dimana dosen per masing-masing matakuliah menginputkan nilai mahasiswa yang ada di kelasnya. Selain menginputkan nilai, dosen tersebut dapat melihat nilai mutu dari nilai yang telah di inputkannya berdasarkan kalkulasi bobot per masing-masing nilai UAS,UTS dan Presensi.

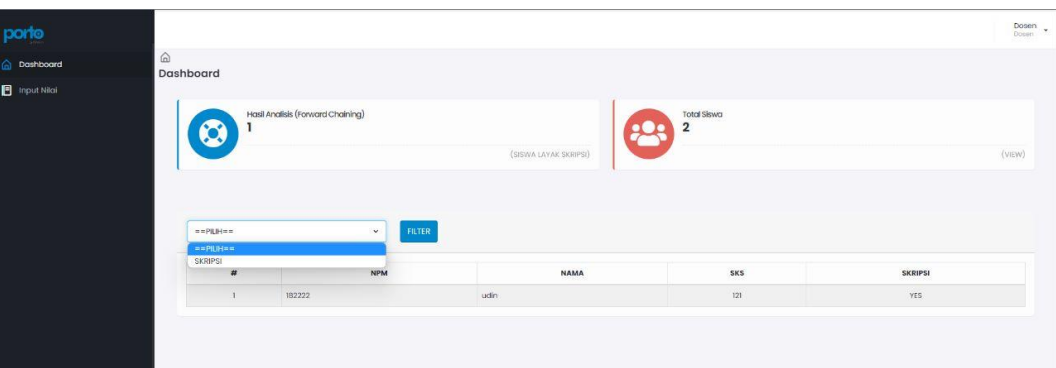

**4.2.1.2 Halaman** *Dashboard* 

Gambar 4.11 Halaman *dashboard* dosen

Halaman ini adalah tempat dimana dosen dapat melihat total mahasiswa secara keseluruhan, dan total mahasiswa yang layak dalam penyusunan skripsi berdasarkan model yang telah di buat dari *rule* yang terbentuk dengan menggunakan metode *Forward chaining.* 

#### **4.3 Pembahasan**

#### **4.3.1 Hasil Pengujian**

Dalam pengujian *website* yang telah di buat, dilakukan pengujian menggunakan metode *blackbox*. Pengujian *blackbox* ini melibatkan pengujian komponen seperti antarmuka, fungsionalitas fitur, struktur dan database, kinerja serta perilaku. Spesifikasi perangkat yang digunakan untuk pengujian ini akan di jelaskan sebagai berikut:

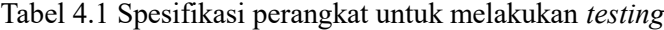

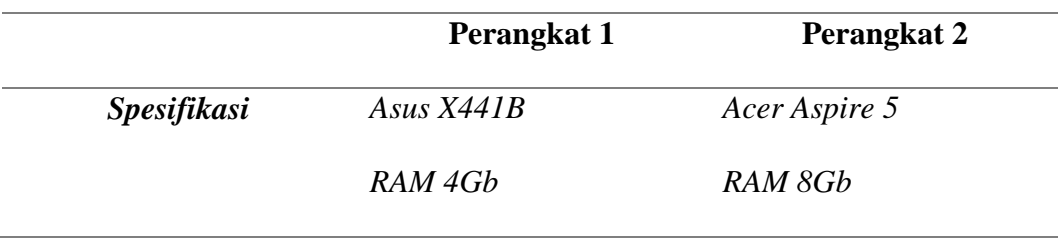

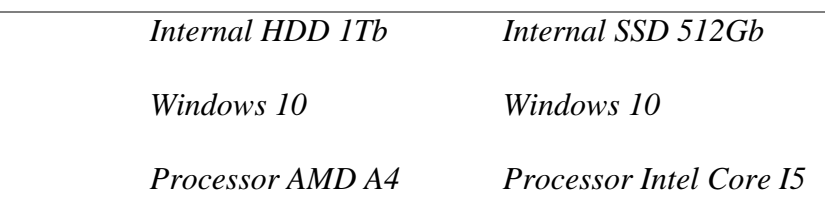

### **4.3.2 Hasil Pengujian Kinerja** *Loading*

Pengujian ini melibatkan proses masuk kedalam sistem informasi, penggunaan sistem informasi, dan keluar dari sistem informasi tersebut. Perbedaan waktu kinerja yang diamati dalam pengujian ini dijelaskan dalam tabel berikut:

| Proses                  | Halaman | Waktu Kinerja  |                |
|-------------------------|---------|----------------|----------------|
|                         |         | (Second)       |                |
|                         |         | Perangkat 1    | Perangkat 2    |
| <b>Akses Dashboard</b>  | Admin   | 2              | 2              |
| Edit Kriteria           |         | 3              | $\overline{2}$ |
| Hapus Kriteria          |         | $\overline{2}$ | $\overline{c}$ |
| <b>Tambah Dosen</b>     |         | $\overline{4}$ | 3              |
| <b>Edit Dosen</b>       |         | 3              | $\overline{2}$ |
| <b>Hapus Dosen</b>      |         | $\overline{c}$ | $\overline{c}$ |
| Edit MataKuliah         |         | 3              | $\overline{2}$ |
| Tambah MataKuliah       |         | 4              | 3              |
| Hapus MataKuliah        |         | $\overline{c}$ | $\overline{c}$ |
| Edit Data Mahasiswa     |         | $\overline{3}$ | $\overline{2}$ |
| Hapus Data              |         | $\overline{2}$ | $\overline{2}$ |
| Mahasiswa               |         |                |                |
| <b>Tambah Data</b>      |         | $\overline{4}$ | 3              |
| Mahasiswa               |         |                |                |
| <b>Tambah SKS</b>       |         | 4              | 3              |
| Mahasiswa               |         |                |                |
| Input Nilai             | Dosen   | 4              | 3              |
| <b>Tampil Hasil</b>     |         | 3              | $\overline{2}$ |
| <b>Forward Chaining</b> |         |                |                |

Tabel 4.2 Hasil pengujian kinerja loading

### **4.3.3 Hasil Pengujian** *Interface*

Pengujian antarmuka sistem informasi berbasis website ini dilakukan menggunakan perangkat komputer pribadi dengan spesifikasi yang berbeda seperti yang telah di jelaskan sebelumnya. Berikut adalah hasil pengujian antarmuka aplikasi ini, yang di uraikan dalam tabel berikut:

| Proses             | Perangkat 1             | Perangkat 2             |  |
|--------------------|-------------------------|-------------------------|--|
| Halaman            | Valid, Masuk ke         | Valid, Masuk ke         |  |
| Dashboard          | halaman                 | halaman                 |  |
| (Admin)            | dashboard               | dashboard               |  |
|                    | (admin)                 | (admin)                 |  |
| Halaman Master     | Valid, masuk ke         | Valid, masuk ke         |  |
| Data Kriteria      | halaman Master          | halaman Master          |  |
| Penyusunan         | data kriteria           | data kriteria           |  |
| Skripsi (Admin)    | penyusunan              | penyusunan              |  |
|                    | skripsi (admin)         | skripsi (admin)         |  |
| Halaman Master     | <i>Valid</i> , masuk ke | <i>Valid</i> , masuk ke |  |
| Data Dosen         | halaman Master          | halaman Master          |  |
| (Admin)            | data dosen              | data dosen              |  |
|                    | (admin)                 | (admin)                 |  |
| Halaman Master     | Valid, masuk ke         | Valid, masuk ke         |  |
| Data Mata          | halaman Master          | halaman Master          |  |
| Kuliah (Admin)     | data matakuliah         | data matakuliah         |  |
|                    | (admin)                 | (admin)                 |  |
| Halaman Master     | Valid, masuk ke         | Valid, masuk ke         |  |
| Data Mahasiswa     | halaman Master          | halaman Master          |  |
| (Admin)            | data mahasiswa          | data mahasiswa          |  |
|                    | (admin)                 | (admin)                 |  |
| Halaman            | Valid, masuk ke         | Valid, masuk ke         |  |
| <b>Tambah Data</b> | halaman tambah          | halaman tambah          |  |
| Dosen (Admin)      | data dosen              | data dosen              |  |
|                    | (admin)                 | (admin)                 |  |
| Halaman            | Valid, masuk ke         | Valid, masuk ke         |  |
| <b>Tambah Data</b> | halaman tambah          | halaman tambah          |  |
| Mahasiswa          | data mahasiswa          | data mahasiswa          |  |
| (Admin)            | (admin)                 | (admin)                 |  |
| Halaman Detail     | Valid, masuk ke         | Valid, masuk ke         |  |
| Mahasiswa          | halaman detail          | halaman detail          |  |
| (Admin)            | mahasiswa               | mahasiswa               |  |
|                    | (admin)                 | (admin)                 |  |
| Halaman            | Valid, masuk ke         | Valid, masuk ke         |  |
| Tambah             | halaman tambah          | halaman tambah          |  |
| MataKuliah         | data matakuliah         | data matakuliah         |  |
| (Admin)            | (admin)                 | (admin)                 |  |

Tabel 4.3 Hasil pengujian *interface* 

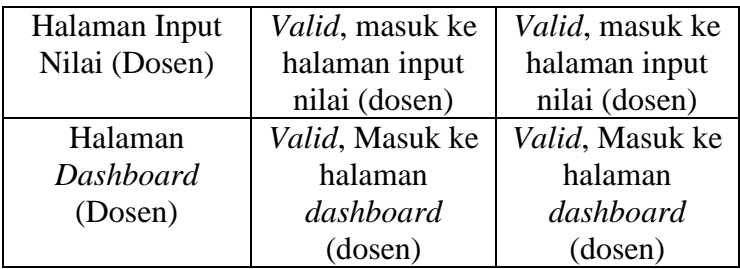

# **4.3.4 Hasil Pengujian Fungsi Menu**

Pengujian fungsionalitas menu bertujuan untuk menguji apakah

tombol-tombol yang ada di setiap menu berfungsi baik atau tidak.

Fungsi dari masing-masing menu dijelaskan dalam tabel berikut:

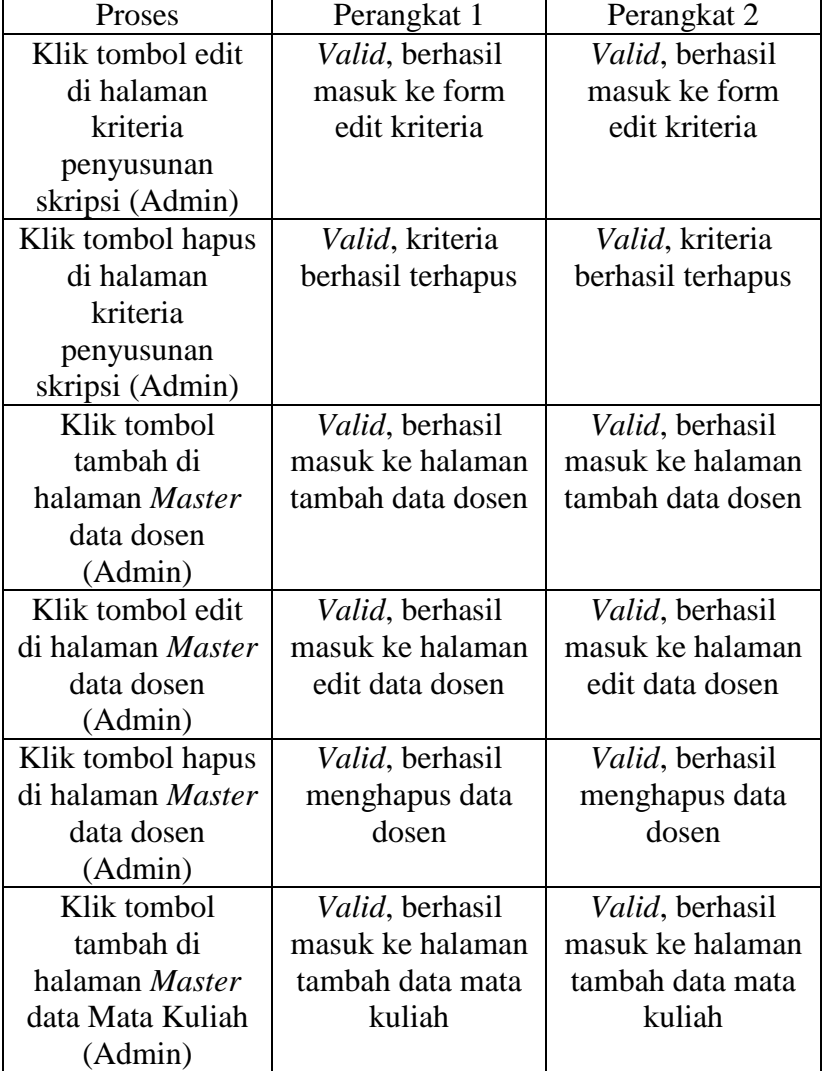

Tabel 4.4 Hasil pengujian fungsi menu

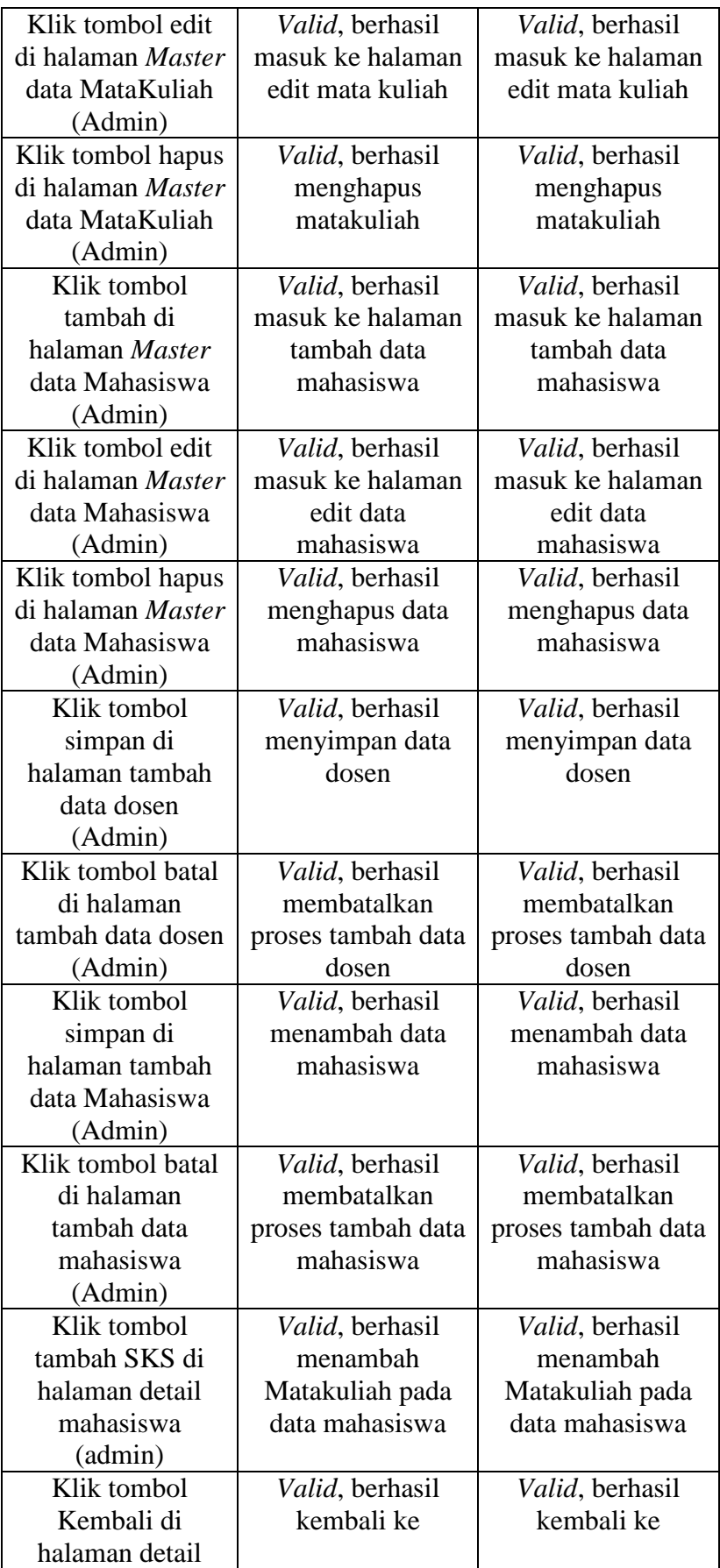

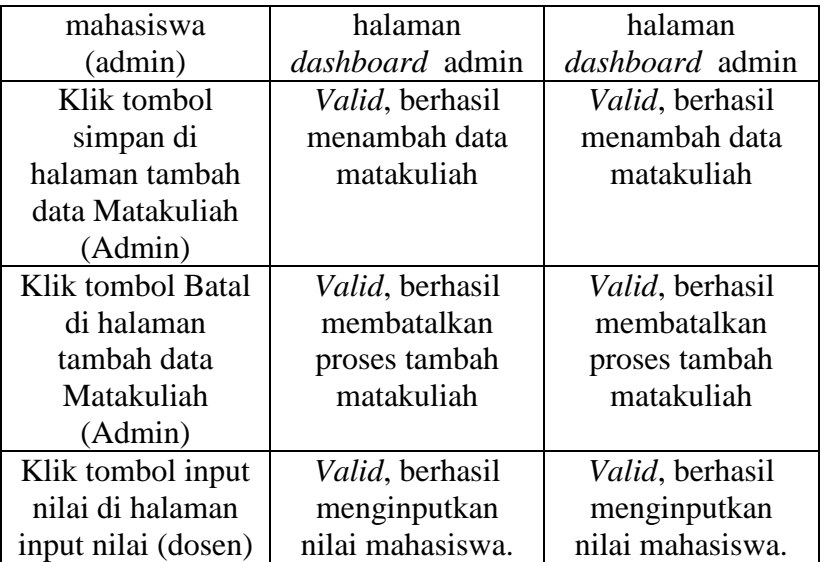

## **4.3.5 Hasil Pengujian** *Database*

Pengujian *database* ini memberikan manfaat dalam mem*Valid*asi apakah *website* mampu memverifikasi data yang di inputkan oleh pengguna dengan data yang ada di dalam *database*. Berikut adalah penjelasan tentang pengujian database yang terdapat dalam tabel di bawah ini:

Tabel 4.5 Hasil pengujian database

| Proses           |          | Perangkat 1        | Perangkat 2        |
|------------------|----------|--------------------|--------------------|
| Login            | tanpa    | Valid, gagal Login | Valid, gagal Login |
| memasukan apapun |          |                    |                    |
| (admin&dosen)    |          |                    |                    |
| Login            | tanpa    | Valid, gagal Login | Valid, gagal Login |
| memasukan        |          |                    |                    |
| password         |          |                    |                    |
| (admin&dosen)    |          |                    |                    |
| Login            | dengan   | Valid, gagal Login | Valid, gagal Login |
| password         | dan      |                    |                    |
| username<br>yang |          |                    |                    |
| salah            |          |                    |                    |
| (admin&dosen)    |          |                    |                    |
| Edit             | kriteria | Valid, gagal edit  | Valid, gagal edit  |
| penyusunan       | skripsi  | kriteria           | kriteria           |
| tanpa            | mengubah | penyusunan         | penyusunan         |
| apapun (admin)   |          | skripsi            | skripsi            |

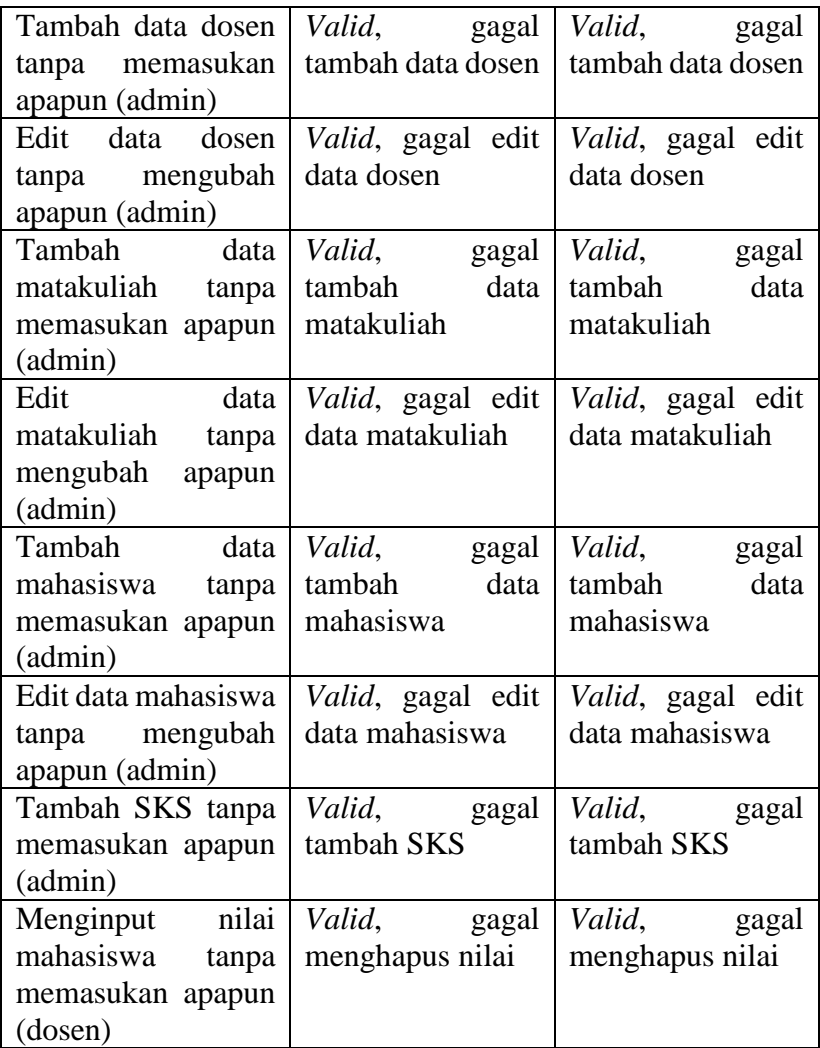